# Apresentação do notebook Manual do Utilizador

© Copyright 2009 Hewlett-Packard Development Company, L.P.

Microsoft e Windows são marcas comerciais registadas da Microsoft Corporation nos EUA. Bluetooth é uma marca comercial dos respectivos proprietários e é utilizada pela Hewlett-Packard Company sob licença. O logótipo SD é marca comercial do respectivo proprietário.

As informações contidas neste documento estão sujeitas a alterações sem aviso prévio. As únicas garantias que cobrem os produtos e serviços da HP são estabelecidas exclusivamente na documentação de garantia que os acompanha. Neste documento, nenhuma declaração deverá ser interpretada como a constituição de garantia adicional. A HP não se responsabiliza por erros técnicos e editoriais ou omissões neste documento.

Primeira edição: Abril de 2009

Número de publicação do documento: 516606-131

#### **Informação do produto**

Este manual do utilizador descreve funcionalidades que são comuns à maioria dos modelos. Algumas funcionalidades podem não estar disponíveis no seu computador.

# **Aviso de segurança**

**AVISO!** Para reduzir a possibilidade de lesões relacionadas com o calor ou sobreaquecimento do computador, não utilize o computador directamente no colo nem obstrua as aberturas de arrefecimento do computador. Utilize o computador apenas em superfícies planas e rígidas. Não permita que uma superfície rígida, tal como, por exemplo, uma impressora opcional adjacente, ou que uma superfície flexível, tal como, por exemplo, um travesseiro, um tapete ou uma peça de vestuário, bloqueiem a circulação de ar. Além disso, não permita o contacto entre o adaptador CA e a pele ou uma superfície suave como, por exemplo, um travesseiro, um tapete ou uma peça de vestuário, durante o funcionamento. O computador e o adaptador CA estão em conformidade com os limites de temperatura das superfícies expostas ao utilizador definidos pelo International Standard for Safety of Information Technology Equipment (IEC 60950).

# Conteúdo

### 1 Identificar hardware

## 2 Componentes

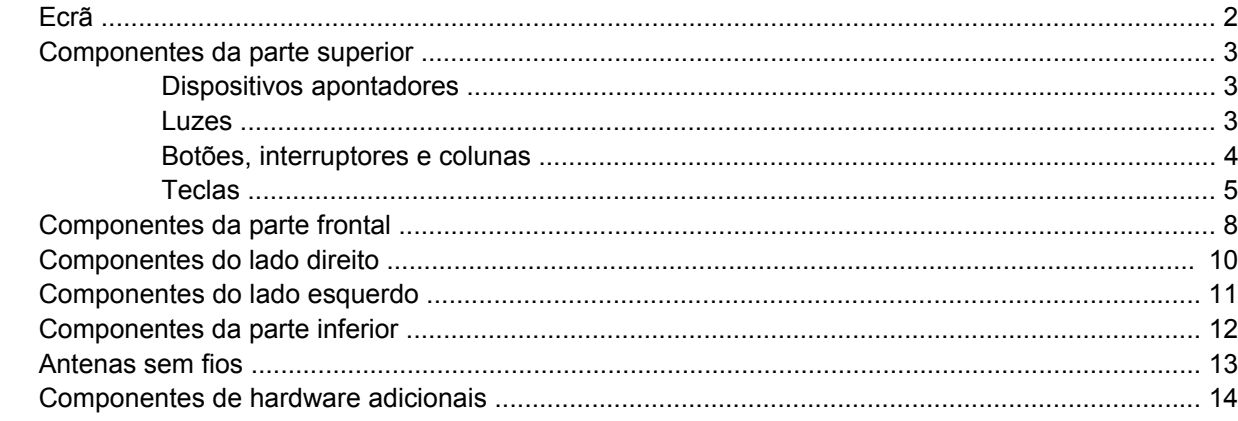

# 3 Etiquetas

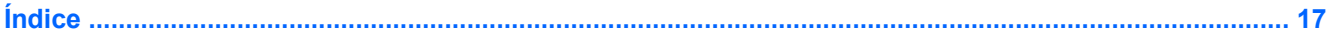

# <span id="page-6-0"></span>**1 Identificar hardware**

Para ver uma lista do hardware instalado no computador, siga estes passos:

- **1.** Seleccione **Iniciar > Computador > Propriedades**.
- **2.** No painel da esquerda, clique em **Gestor de Dispositivos**.

Também é possível adicionar hardware ou modificar configurações de dispositivos com o Gestor de Dispositivos.

**NOTA:** O Windows® possui a funcionalidade Controlo Conta de Utilizador para aumentar a segurança do seu computador. Poder-lhe-á ser pedida a sua permissão ou palavra-passe para tarefas tais como instalar software, executar utilitários, ou mudar predefinições do Windows. Consulte a Ajuda e suporte para obter mais informações.

# <span id="page-7-0"></span>**2 Componentes**

# **Ecrã**

**NOTA:** O computador pode ser ligeiramente diferente das ilustrações desta secção.

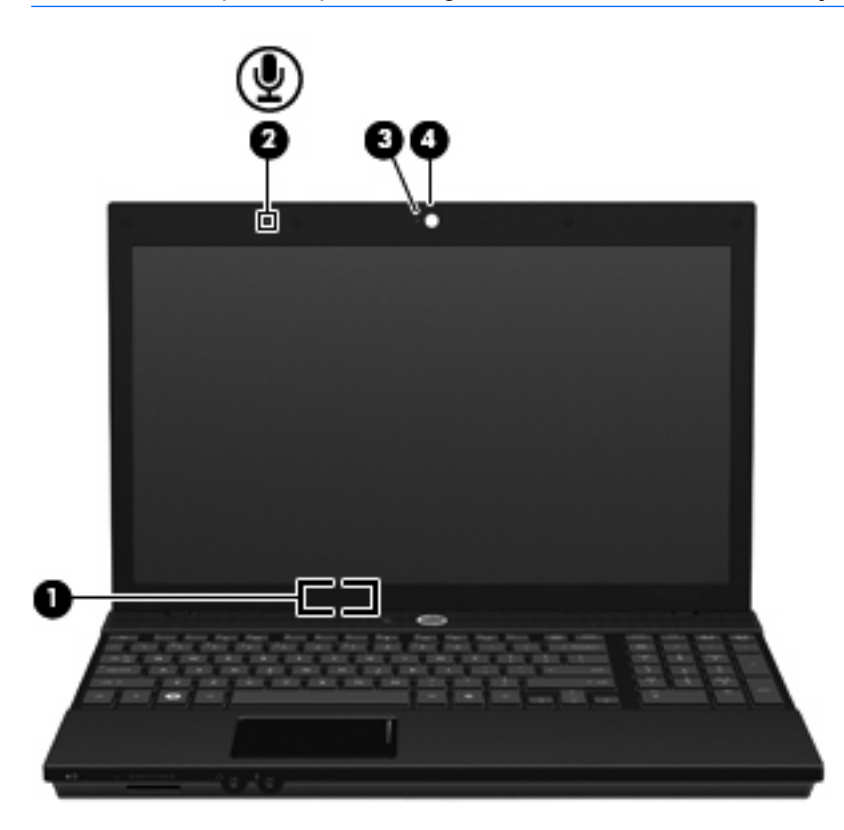

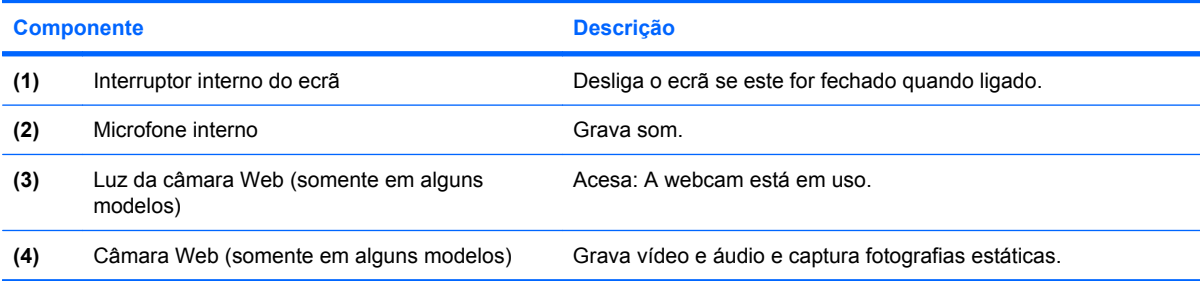

# <span id="page-8-0"></span>**Componentes da parte superior**

# **Dispositivos apontadores**

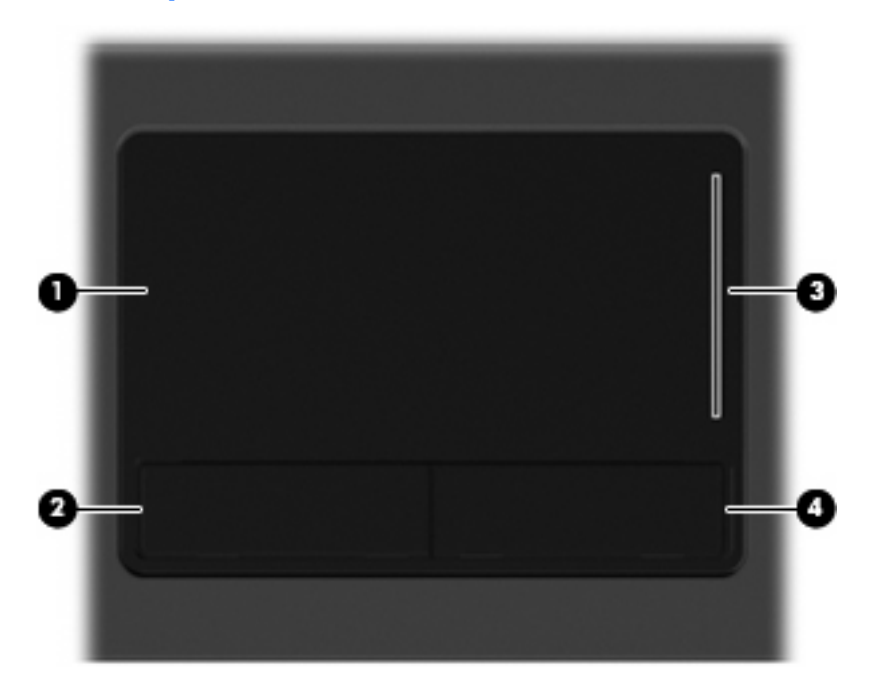

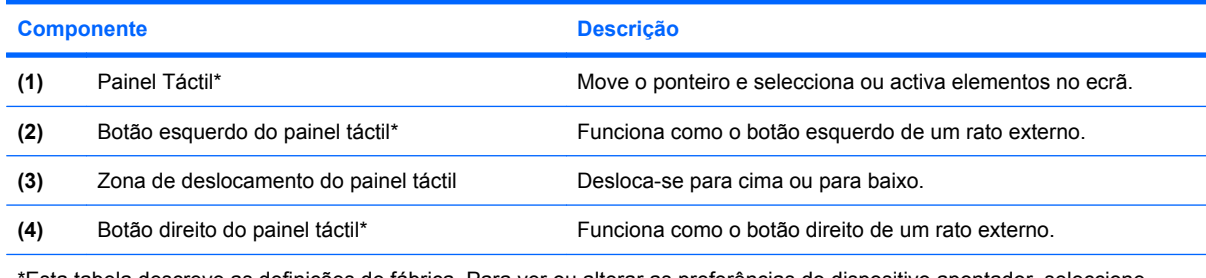

\*Esta tabela descreve as definições de fábrica. Para ver ou alterar as preferências do dispositivo apontador, seleccione **Iniciar > Painel de Controlo > Hardware e Som > Rato**.

# **Luzes**

**NOTA:** O computador pode ser ligeiramente diferente das ilustrações desta secção.

<span id="page-9-0"></span>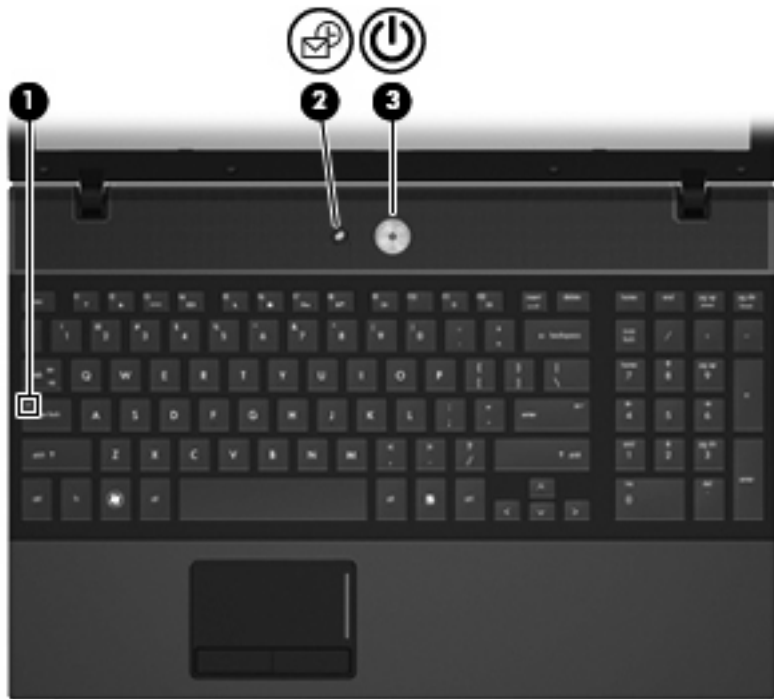

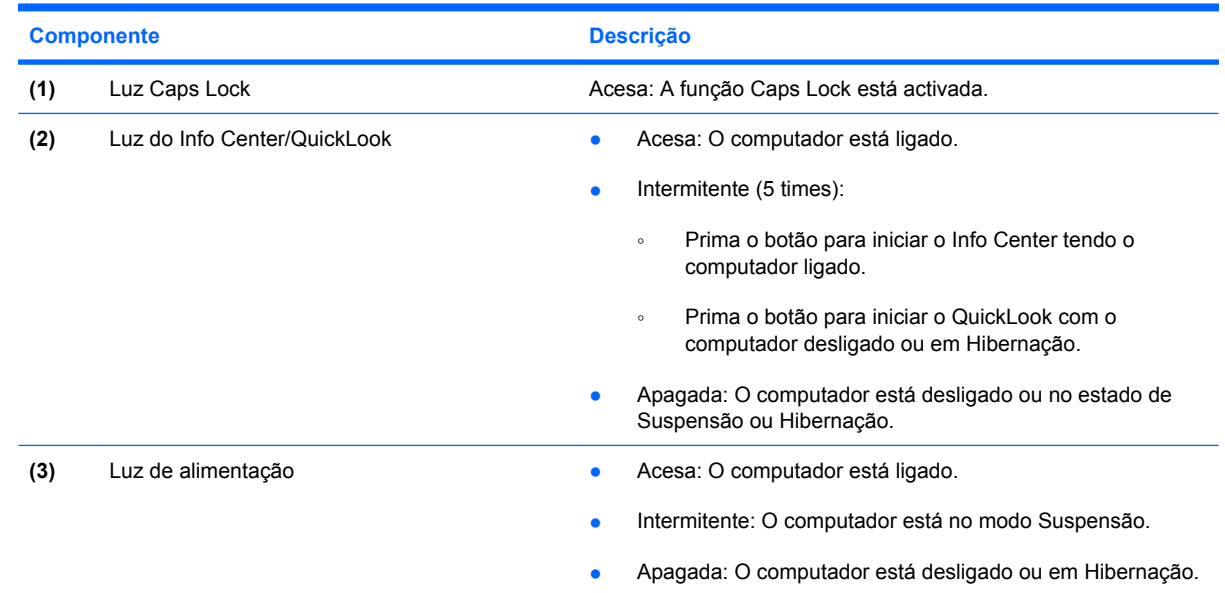

# **Botões, interruptores e colunas**

**NOTA:** O computador pode ser ligeiramente diferente das ilustrações desta secção.

<span id="page-10-0"></span>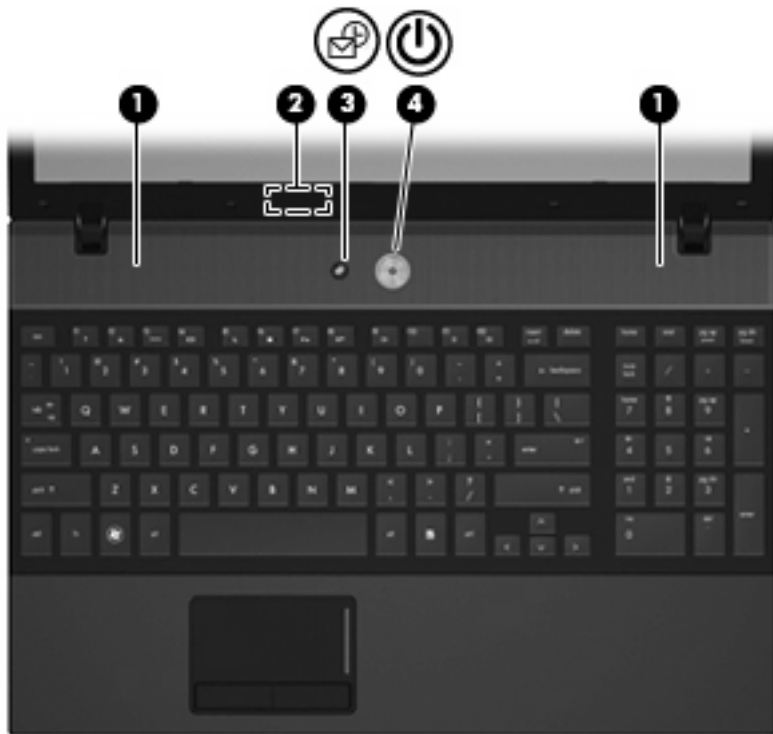

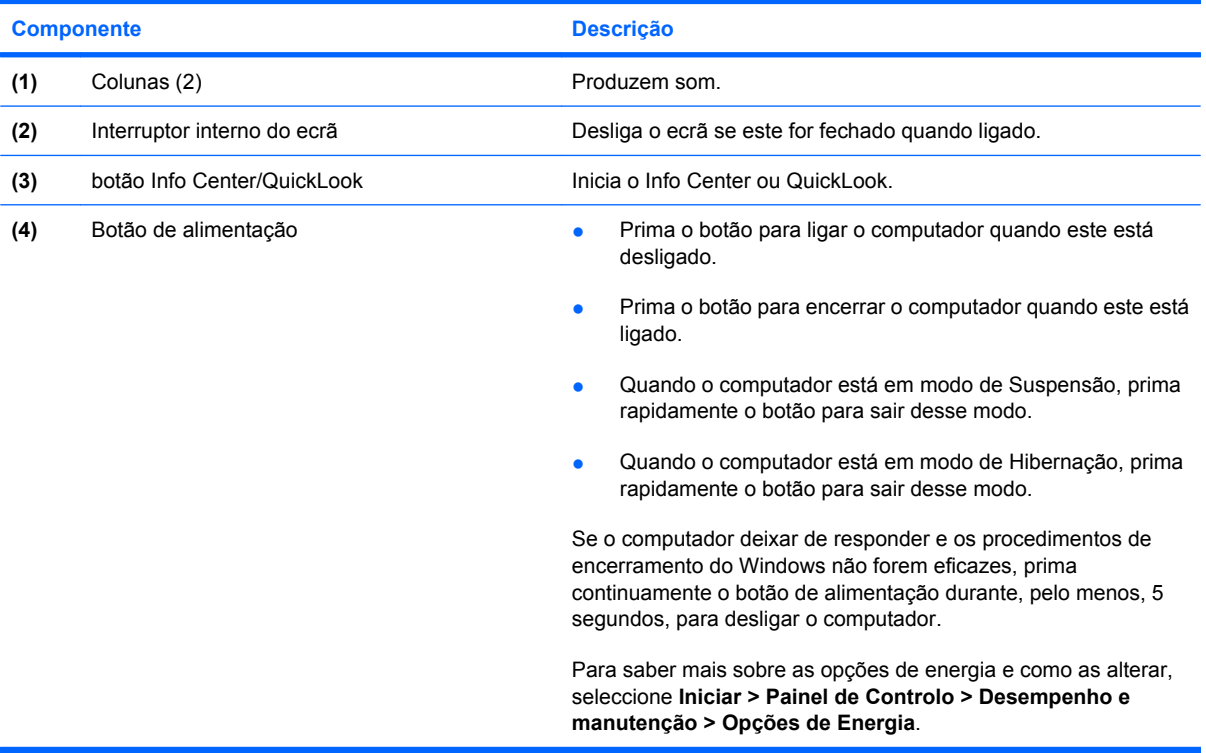

# **Teclas**

**NOTA:** Consulte a ilustração mais parecida com o seu computador.

<span id="page-11-0"></span>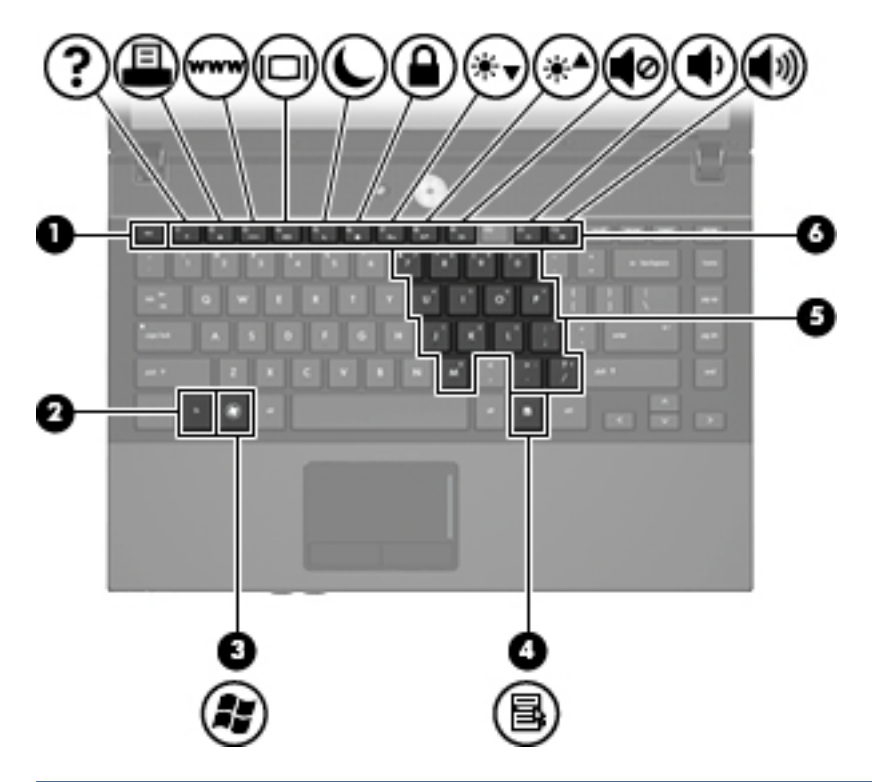

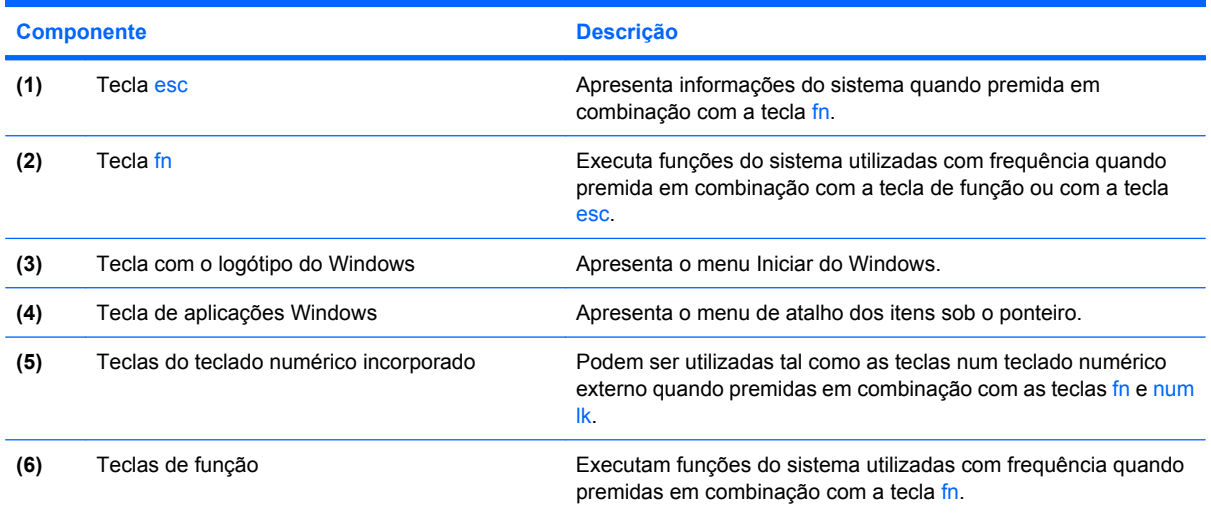

<span id="page-12-0"></span>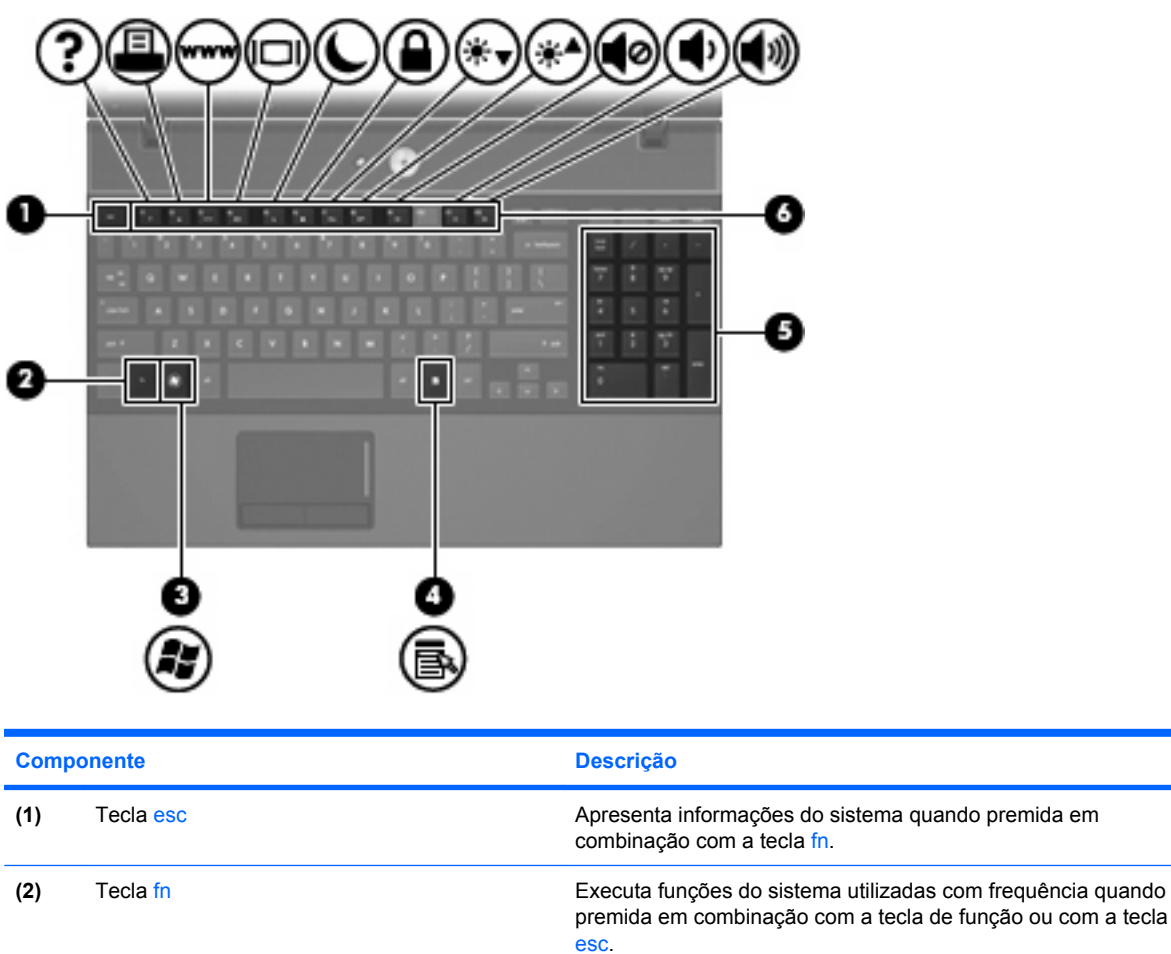

(3) Tecla com o logótipo do Windows **Apresenta o menu Iniciar do Windows**.

**(4)** Tecla de aplicações Windows Apresenta o menu de atalho dos itens sob o ponteiro.

**(5)** Teclas do teclado numérico integrado Pode ser utilizado como as teclas num teclado numérico externo. **(6)** Teclas de função Executam funções do sistema utilizadas com frequência quando

premidas em combinação com a tecla fn.

# <span id="page-13-0"></span>**Componentes da parte frontal**

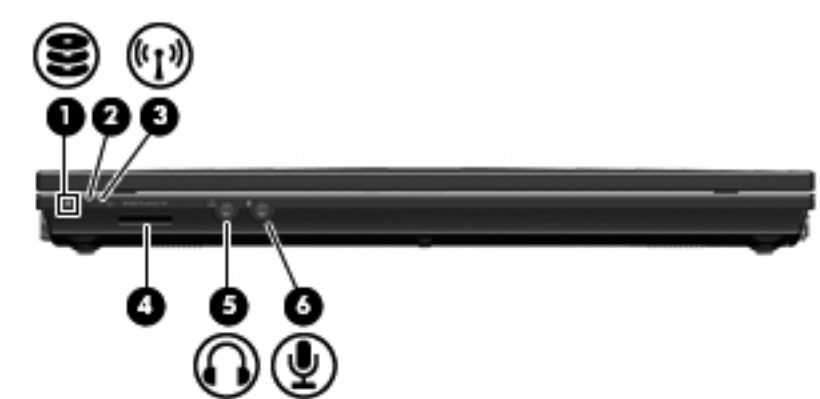

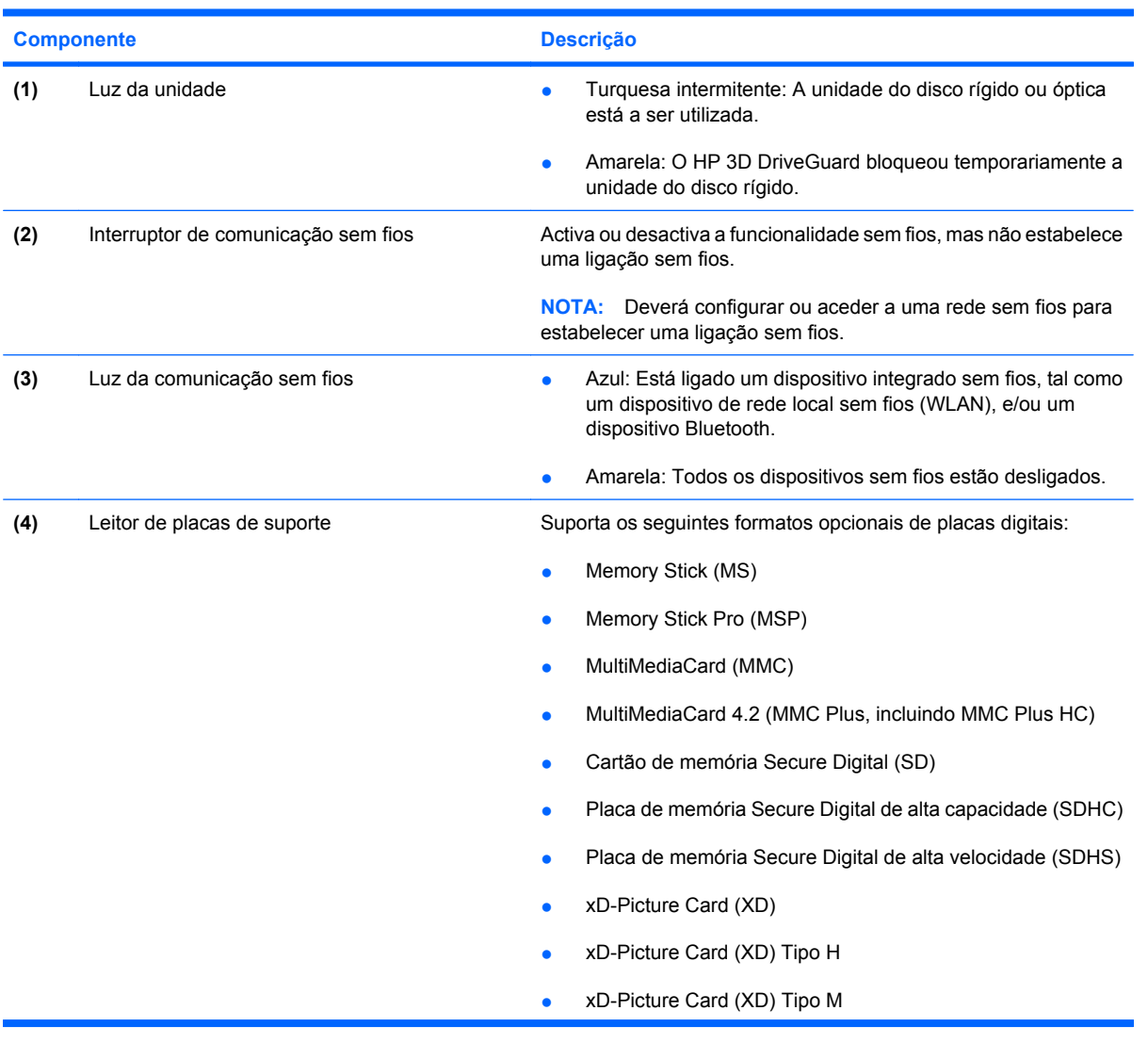

<span id="page-14-0"></span>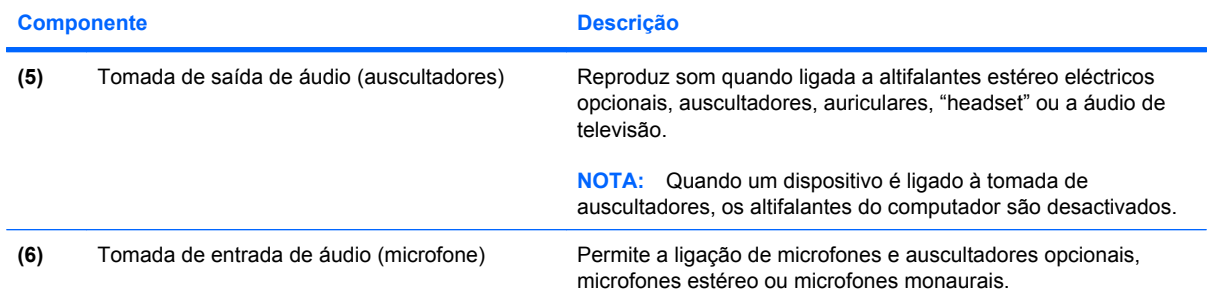

# <span id="page-15-0"></span>**Componentes do lado direito**

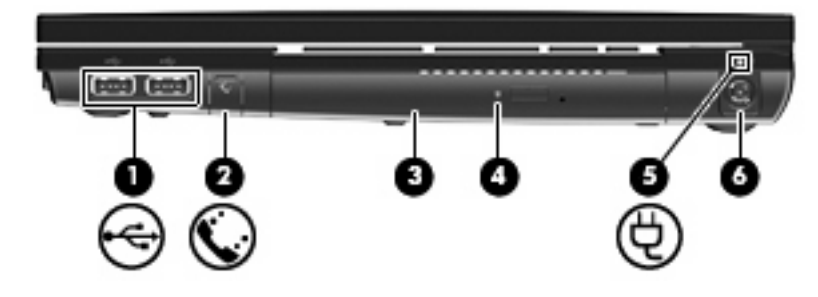

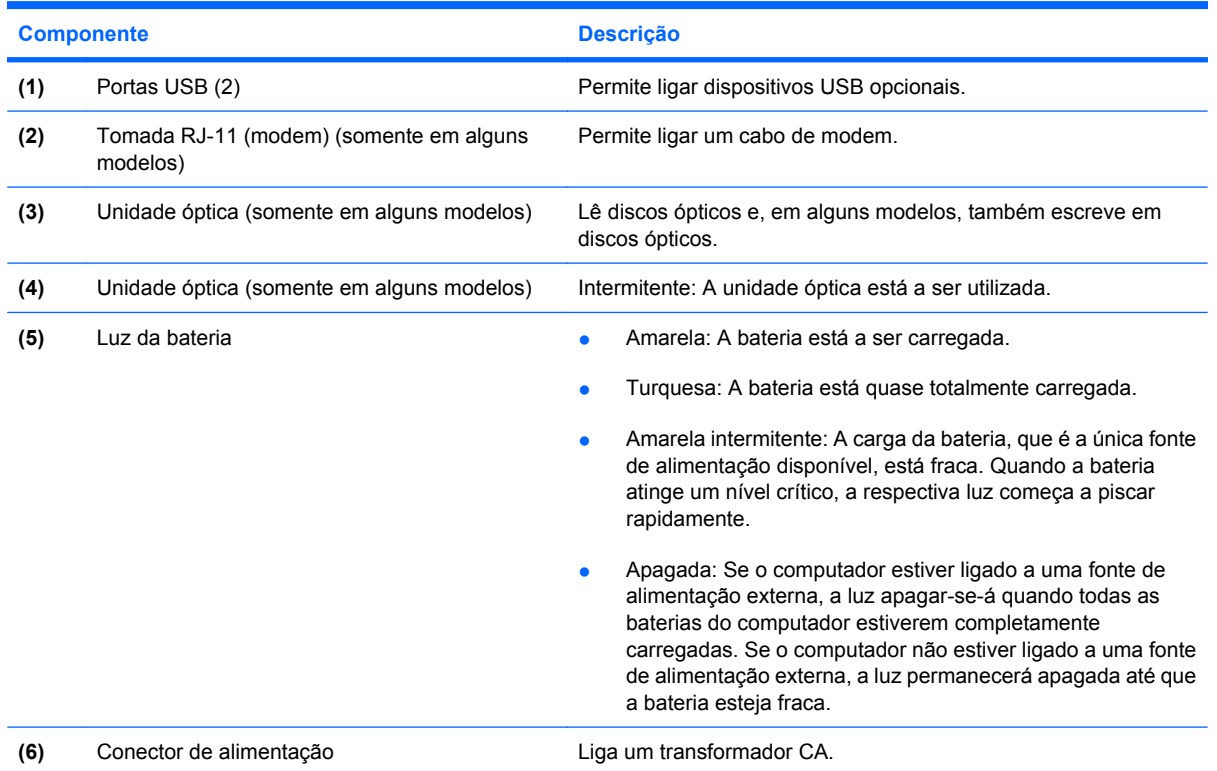

# <span id="page-16-0"></span>**Componentes do lado esquerdo**

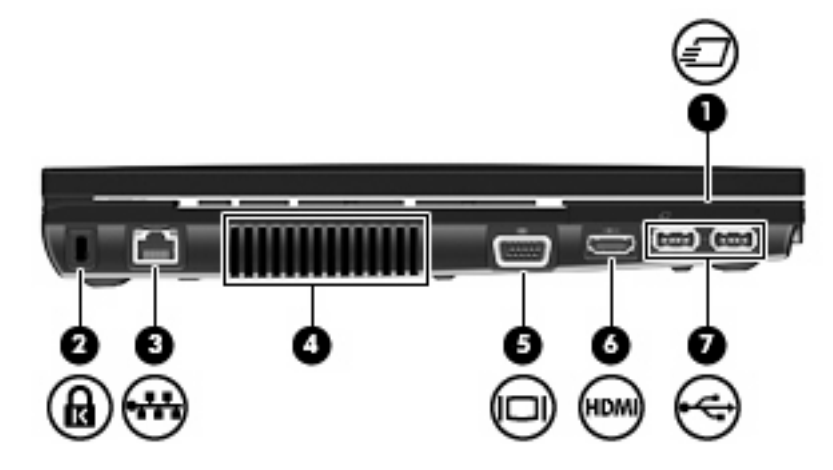

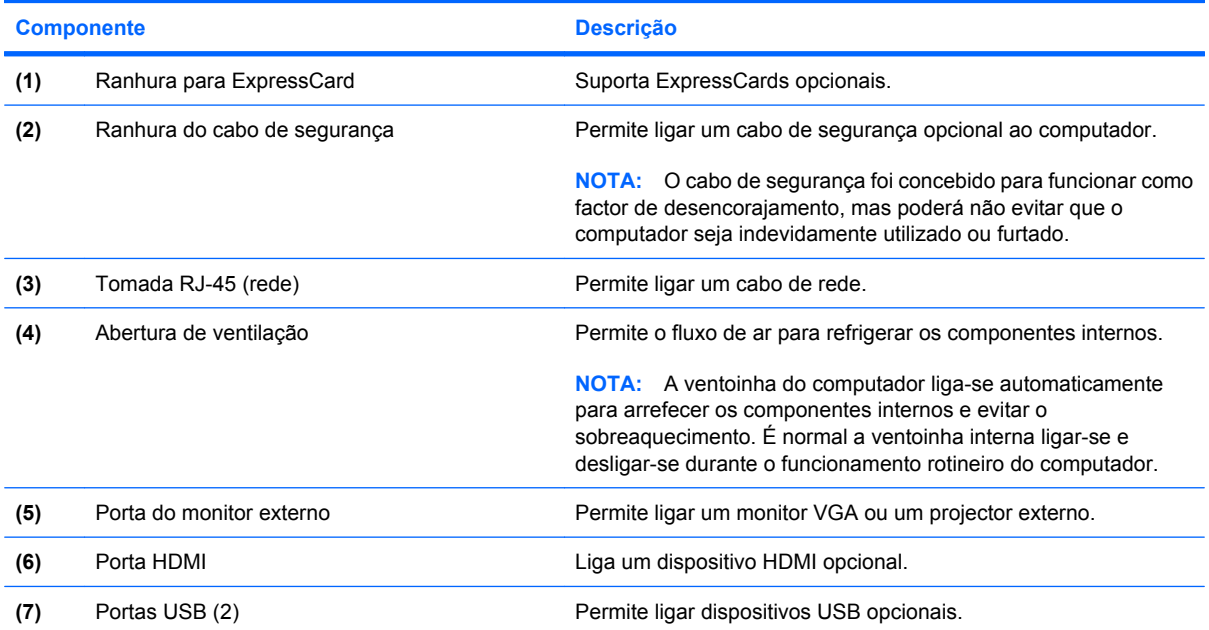

# <span id="page-17-0"></span>**Componentes da parte inferior**

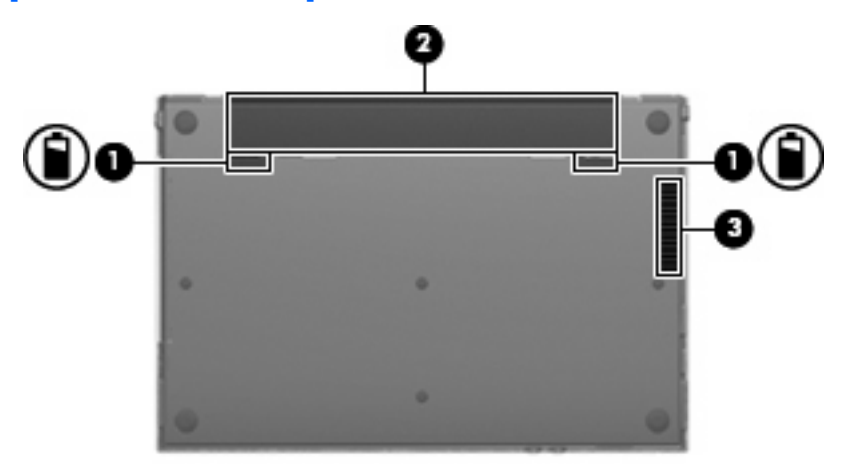

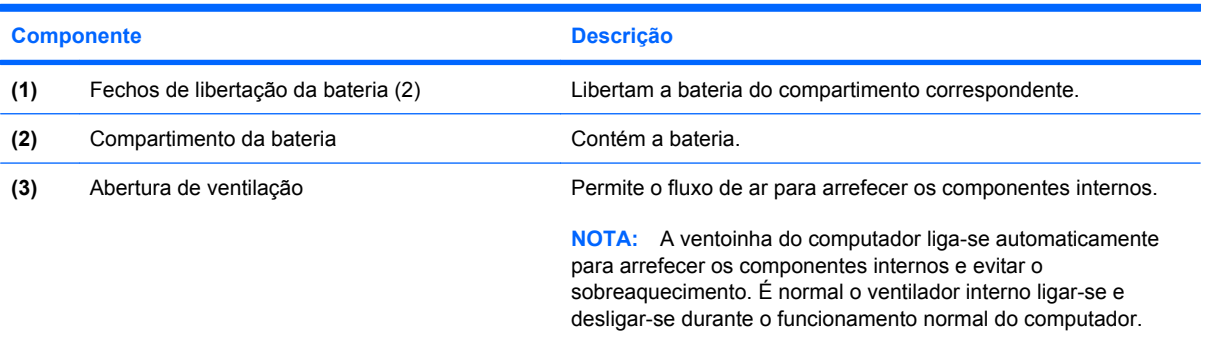

# <span id="page-18-0"></span>**Antenas sem fios**

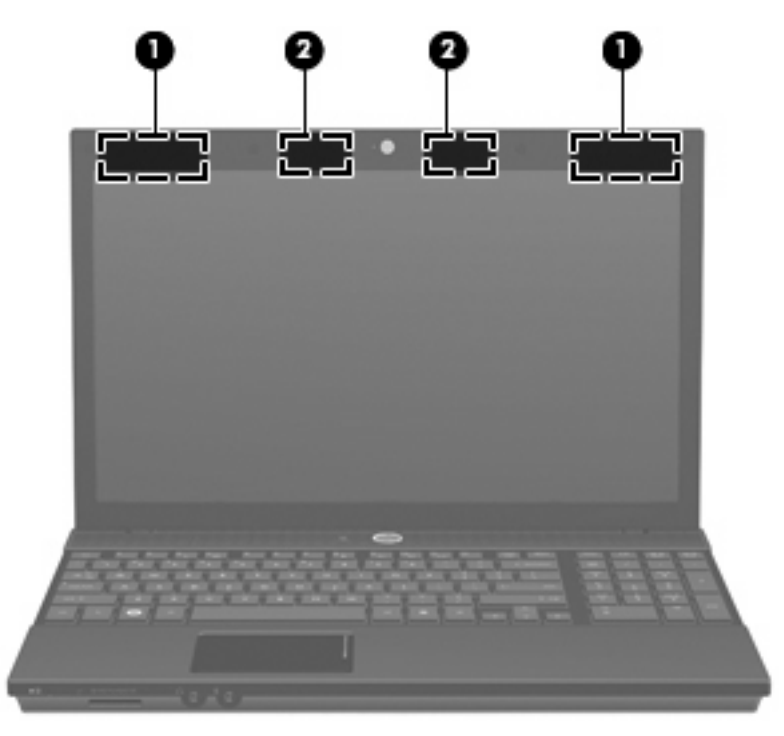

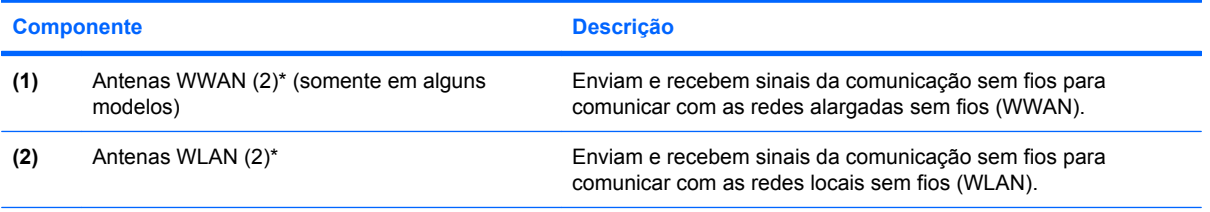

\*As antenas não são visíveis do lado externo do computador. Para realizar transmissões óptimas, mantenha as áreas em volta das antenas desobstruídas.

Para ver os avisos de regulamentação sobre dispositivos sem fios, consulte a secção de *Avisos reguladores, de segurança e ambiente* aplicável ao país ou região onde se encontra. Estes avisos estão disponíveis na Ajuda e Suporte.

# <span id="page-19-0"></span>**Componentes de hardware adicionais**

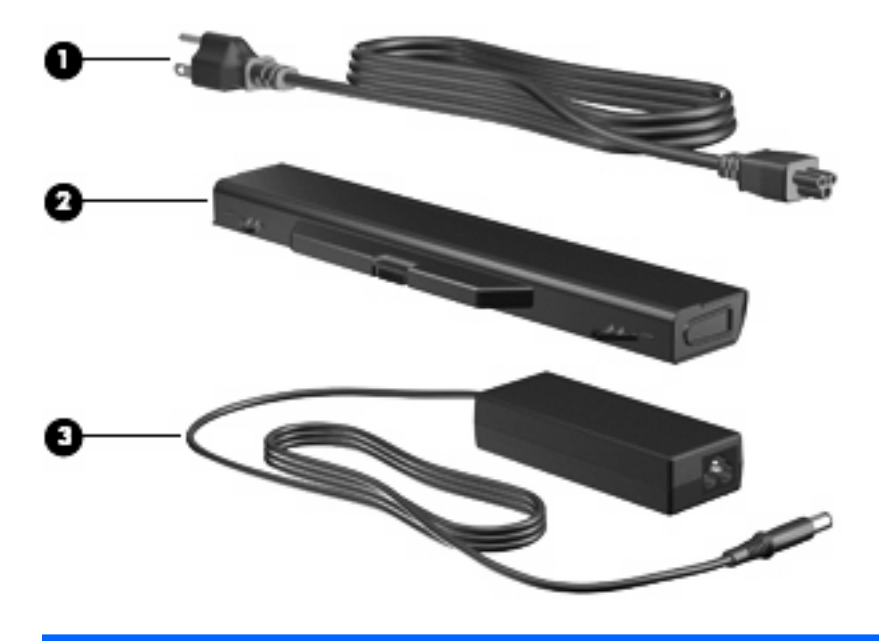

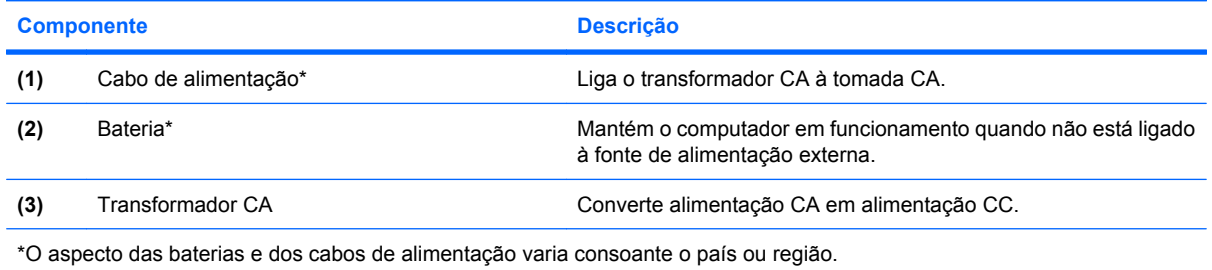

# <span id="page-20-0"></span>**3 Etiquetas**

As etiquetas afixadas no computador contêm informações de que pode necessitar quando resolver problemas no sistema ou levar o computador para o estrangeiro.

Etiqueta de serviço - Fornece informação importante incluindo a seguinte:

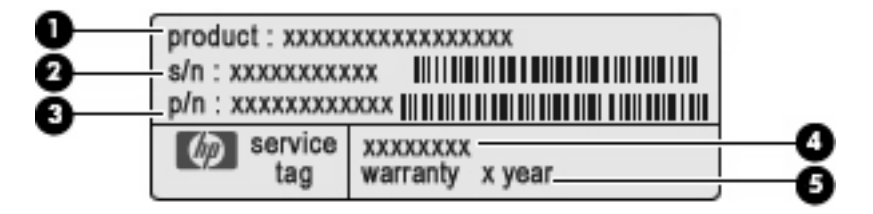

- Nome do produto **(1)**. Este é o nome do produto afixado na frente do seu portátil.
- Número de série (s/n) **(2)**. É um identificador alfanumérico que é único a cada produto.
- Número de artigo/Número de produto (p/n) **(3)**. Este número fornece informaçõo especifica sobre os componente de hardware do produto'. O número de artigo ajuda um técnico de manutenção a determinar quais os componentes e peças que são necessárias.
- Descrição do modelo **(4)**. Este é o número mais importante que utiliza para localizar documentos, controladores, e suporte para o seu portátil.
- Período de garantia **(5)**. Este número descreve a duração do período de garantia para este computador.

Tenha essas informações disponíveis quanto contactar o suporte técnico. A etiqueta de serviço está afixada na parte inferior do computador.

- Certificado de autenticidade da Microsoft® Contém a chave de identificação de produto do Windows®. Pode necessitar a chave de identificação de produto para actualizar ou resolver problemas no sistema operativo. Esse certificado está afixado na parte inferior do computador.
- Etiqueta de regulamentação Fornece informações de regulamentação acerca do computador. A etiqueta regulamentar está afixada na parte inferior do computador.
- Etiqueta de aprovação do modem Fornece informações de regulamentação sobre o modem e lista as marcas de aprovação requeridas por alguns países nos quais o modem foi aprovado para utilização. Poderá precisar dessa informação quando viajar para o estrangeiro. A etiqueta de aprovação do modem está afixada na parte inferior do computador.
- Etiqueta(s) de certificação de comunicação sem fios (somente em alguns modelos) Fornecem informações sobre dispositivos sem fios opcionais e as marcas de aprovação de alguns dos países onde os dispositivos foram aprovados para utilização. Um dispositivo opcional pode ser um dispositivo de rede local sem fios (WLAN), ou um dispositivo opcional Bluetooth®. Se o modelo

<span id="page-21-0"></span>de computador incluir um ou mais dispositivos sem fios, são incluídas uma ou mais etiquetas de certificação com o computador. Poderá precisar dessa informação quando viajar para o estrangeiro.Se o modelo do seu computador incluir um ou mais dispositivos sem fios, serão fornecidas com o computador uma ou mais etiquetas de certificação. Poderá precisar dessa informação quando viajar para o estrangeiro. As etiquetas de certificação sem fios estão afixadas na parte inferior do computador.

- etiqueta SIM (subscriber identity module módulo da identidade do subscritor) (somente em alguns modelos)— Oferece o ICCID (Integrated Circuit Card Identifier - Identificador da placa de circuitos integrados) do SIM. Esta etiqueta está afixada na parte inferior do computador.
- Etiqueta do número de série do Módulo de Banda Larga Móvel da HP (apenas em alguns modelos)-Fornece o número de série do seu Módulo de Banda Larga Móvel da HP.

# <span id="page-22-0"></span>**Índice**

# **A**

aberturas de ventilação, identificar [11,](#page-16-0) [12](#page-17-0) antenas WLAN, identificar [13](#page-18-0) antena WWAN, identificar [13](#page-18-0) aplicações Windows, tecla [6,](#page-11-0) [7](#page-12-0)

## **B**

bateria, identificar [14](#page-19-0) botão de alimentação, identificar [5](#page-10-0) botão Info Center, identificar [5](#page-10-0) botão QuickLook, identificar [5](#page-10-0) botões comunicação sem fios [8](#page-13-0) energia de alimentação [5](#page-10-0) Info Center [5](#page-10-0) Painel Táctil [3](#page-8-0) QuickLook [5](#page-10-0) Botões do painel táctil, identificar [3](#page-8-0)

## **C**

cabo, de alimentação [14](#page-19-0) cabo de alimentação, identificar [14](#page-19-0) câmara Web, identificar [2](#page-7-0) chave do produto [15](#page-20-0) colunas, identificar [5](#page-10-0) compartimento da bateria [12,](#page-17-0) [15](#page-20-0) compartimentos bateria [12,](#page-17-0) [15](#page-20-0) componentes antenas sem fios [13](#page-18-0) ecrã [2](#page-7-0) hardware adicional [14](#page-19-0) lado direito [10](#page-15-0) lado esquerdo [11](#page-16-0) parte frontal [8](#page-13-0)

parte inferior [12](#page-17-0) parte superior [3](#page-8-0) conector, alimentação [10](#page-15-0) conector de alimentação, identificar [10](#page-15-0)

## **D**

dispositivo WLAN [16](#page-21-0)

## **E**

etiqueta da WLAN [16](#page-21-0) etiqueta de aprovação do modem [15](#page-20-0) etiqueta de certificação da comunicação sem fios [16](#page-21-0) etiqueta de serviço [15](#page-20-0) etiqueta do Bluetooth [16](#page-21-0) etiqueta do certificado de autenticidade [15](#page-20-0) etiqueta do certificado de autenticidade Microsoft [15](#page-20-0) etiquetas aprovação do modem [15](#page-20-0) Banda Larga Móvel da HP [16](#page-21-0) Bluetooth [16](#page-21-0) certificação da comunicação sem fios [16](#page-21-0) certificado de autenticidade Microsoft [15](#page-20-0) etiqueta de serviço [15](#page-20-0) regulamentação [15](#page-20-0) SIM [16](#page-21-0) WLAN [16](#page-21-0) etiqueta SIM [16](#page-21-0)

# **F**

fechos, libertação da bateria [12](#page-17-0) fechos de libertação, bateria [12](#page-17-0) fechos de libertação da bateria, identificar [12](#page-17-0)

## **I**

informações de regulamentação etiqueta de aprovação do modem [15](#page-20-0) etiqueta de regulamentação [15](#page-20-0) etiquetas de certificação da comunicação sem fios [16](#page-21-0) interruptor de comunicação sem fios, identificação [8](#page-13-0) interruptor interno do ecrã, identificar [2](#page-7-0), [5](#page-10-0)

# **L**

Leitor de placas de suportes, identificar [8](#page-13-0) luz caps lock, identificar [4](#page-9-0) luz da bateria, identificar [10](#page-15-0) luz da câmara Web, identificar [2](#page-7-0) luz da unidade, identificar [8](#page-13-0) luz da unidade óptica, identificar [10](#page-15-0) luz de alimentação, identificar [4](#page-9-0) luz de comunicação sem fios, identificar [8](#page-13-0) luzes bateria [10](#page-15-0) câmara Web [2](#page-7-0) caps lock [4](#page-9-0) comunicação sem fios [8](#page-13-0) energia de alimentação [4](#page-9-0) Informações [4](#page-9-0) QuickLook [4](#page-9-0) unidade [8](#page-13-0) unidade óptica [10](#page-15-0) luz Info/QuickLook, identificar [4](#page-9-0) luz QuickLook/Info, identificar [4](#page-9-0)

## **M**

microfones internos, identificar [2](#page-7-0)

## **N**

nome e número do equipamento, computador [15](#page-20-0) número de série, computador [15](#page-20-0) Número de série do Módulo de banda larga móvel da HP [16](#page-21-0)

#### **P**

Painel táctil, identificar [3](#page-8-0) porta do monitor, externo [11](#page-16-0) porta do monitor externo, identificar [11](#page-16-0) portas HDMI [11](#page-16-0) monitor externo [11](#page-16-0) USB [10,](#page-15-0) [11](#page-16-0) Portas USB, identificar [10,](#page-15-0) [11](#page-16-0)

### **R**

ranhura do cabo de segurança, identificar [11](#page-16-0) Ranhura para ExpressCard, identificar [11](#page-16-0) ranhuras cabo de segurança [11](#page-16-0) ExpressCard [11](#page-16-0)

### **S**

sistema operativo chave do produto [15](#page-20-0) etiqueta do certificado de autenticidade Microsoft [15](#page-20-0)

### **T**

Tecla com o logótipo do Windows, identificar [6](#page-11-0), [7](#page-12-0) Tecla de aplicações do Windows, identificar [6](#page-11-0), [7](#page-12-0) tecla esc, identificar [6](#page-11-0), [7](#page-12-0) tecla fn, identificar [6](#page-11-0), [7](#page-12-0) teclas aplicações Windows [6](#page-11-0), [7](#page-12-0) esc [6](#page-11-0), [7](#page-12-0) fn [6,](#page-11-0) [7](#page-12-0) função [6,](#page-11-0) [7](#page-12-0) logótipo do Windows [6,](#page-11-0) [7](#page-12-0) teclado numérico [6,](#page-11-0) [7](#page-12-0) teclas de função, identificar [6,](#page-11-0) [7](#page-12-0) teclas do teclado numérico, identificar [6](#page-11-0), [7](#page-12-0)

tomada de auscultadores (saída de áudio) [9](#page-14-0) tomada de entrada de áudio (microfone), identificar [9](#page-14-0) tomada de saída de áudio (auscultadores), identificar [9](#page-14-0) tomada do microfone (entrada de áudio) [9](#page-14-0) tomada RJ-11 (modem), identificar [10](#page-15-0) tomada RJ-45 (rede), identificar [11](#page-16-0) tomadas entrada de áudio (microfone) [9](#page-14-0) RJ-11 (modem) [10](#page-15-0) RJ-45 (rede) [11](#page-16-0) saída de áudio (auscultadores) [9](#page-14-0) Transformador CA, identificar [14](#page-19-0)

#### **U**

unidade óptica, identificar [10](#page-15-0) unidades ópticas [10](#page-15-0)

## **V**

viajar com o computador etiqueta de aprovação do modem [15](#page-20-0) etiquetas de certificação da comunicação sem fios [16](#page-21-0)

### **Z**

zona de deslocamento, painel táctil [3](#page-8-0) Zona de deslocamento do painel táctil, identificar [3](#page-8-0)

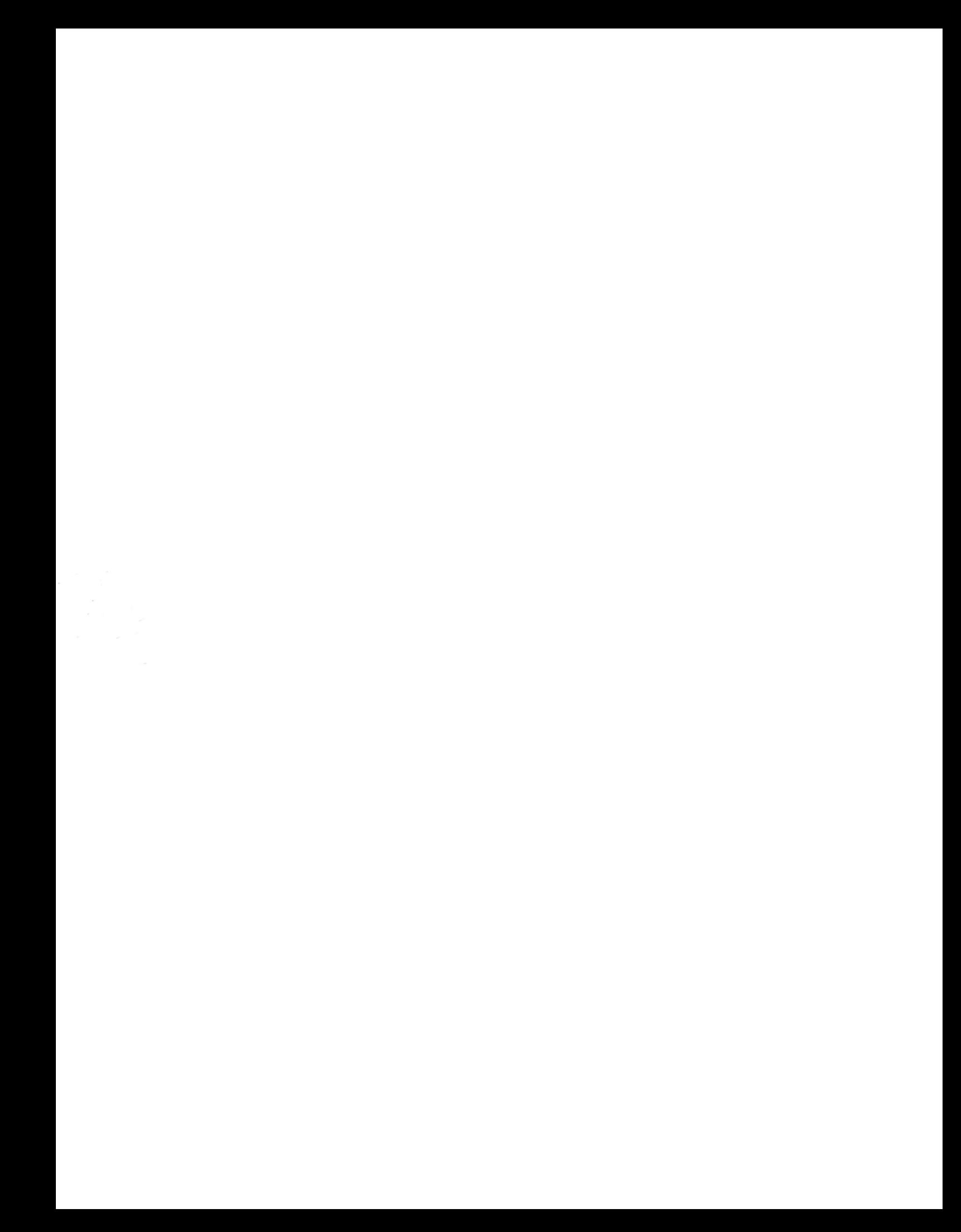